# **Requesting content from the**

# **Brown Media Archives and Peabody Awards Collection**

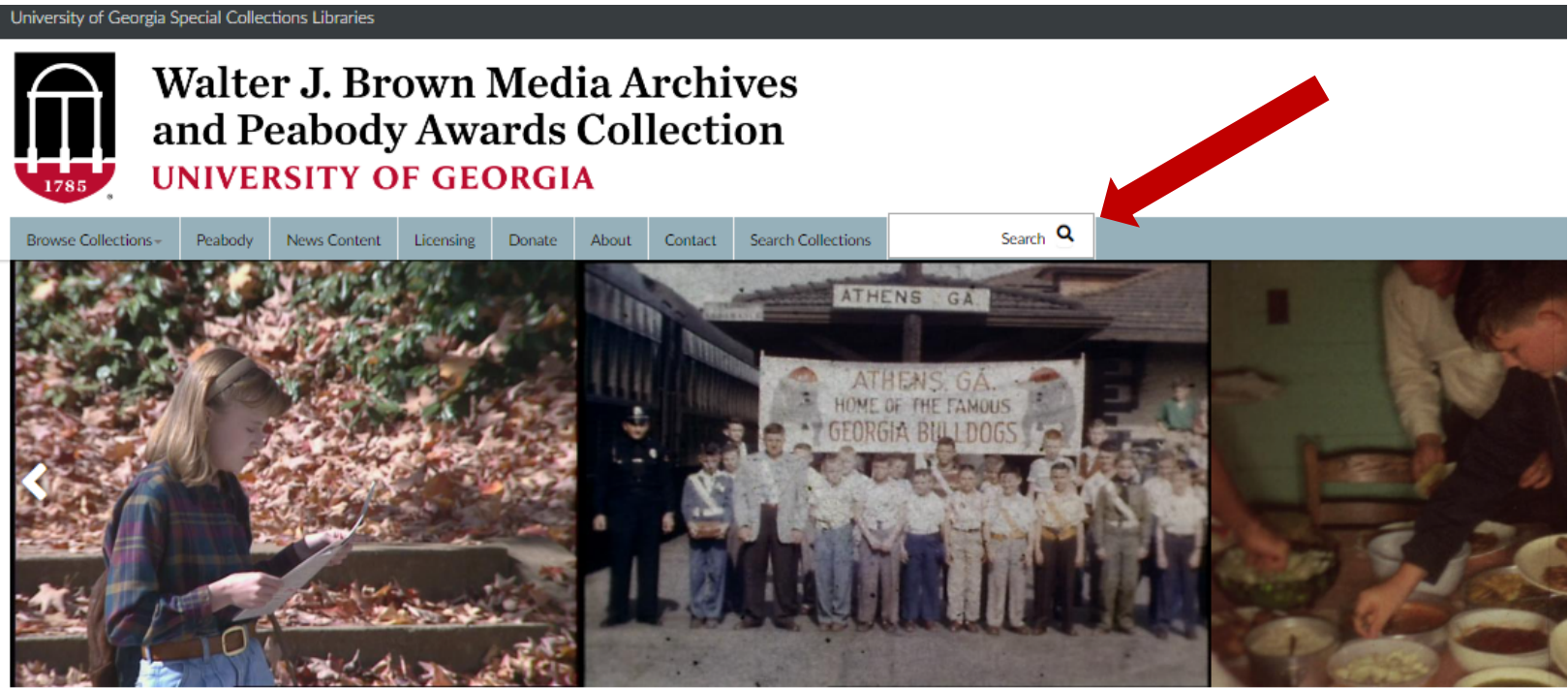

 $\bullet$  000

The only public archive in Georgia devoted solely to the preservation of audiovisual materials

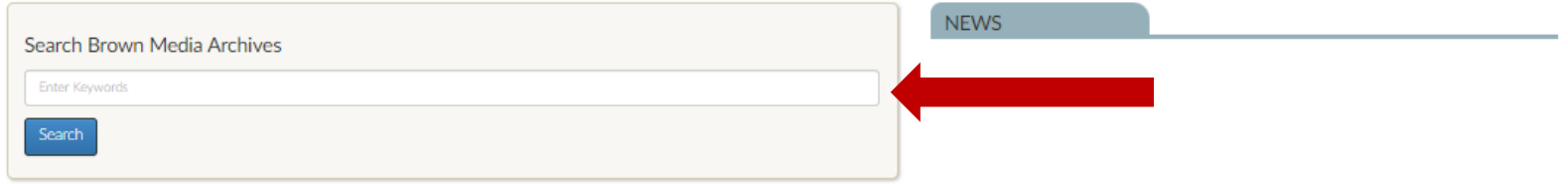

1) Begin searching from either search bar on the Brown Media Archives website ( bmac.libs.uga.edu ) using a keyword search. Enter your search term and hit enter or click the "Search" button.

## **2388 OBJECT RESULTS**

SORT BY: Identifier | Title 1

: athens

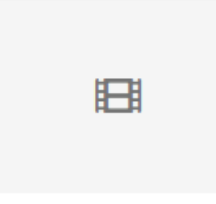

Athens In Our Lifetimes: Recalling the Evolution of Our Town over the Past Six Decades Physical Format: Optical Disk Date: Created: 2017 Media Type: Moving Image

... Athens In Our Lifetimes: Recalling the Evolution of Our Town over the Past Six Decades ...

ajohnston 0040

Georgia Traveler. Electric Car

Date: January 23, 1975 Media Type: Moving Image

Physical Format: 2 inch videotape (open reel)

... Andy Johnston rides in a Citicar electric car in Athens,

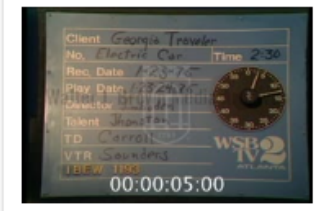

Georgia...

盰

ajohnston 0361 **Tub Plug** Physical Format: 16mm film Date: March 8, 1976 Media Type: Moving Image

# **FILTER BY**

Digital Online Access (1273)

### **MEDIA TYPE**

Electronic Resource (1) Mixed (26) Moving Image (1858) **Sound (501)** 

## **COLLECTION**

945th Field Artillery Battalion records (2) Allan MacLeod collection (18) Amateur film of Athens (2) Art Chimes collection (1) Art Rosenbaum Collection (2) Athens Area Cancer Auxiliary records (5) Athens Ballet Theatre collection (10) and 69 more

## **FORMAT**

1/2 inch videotape (open reel) (1) 1/4 inch audio tape (185) 1 inch videotape (open reel) (3)

2) When presented with your results, you can click on any of the titles in the Object Results list to see the full record. Materials that have already been digitized contain a thumbnail image (as in the second result on the example results above) while materials that have not yet been digitized have a gray placeholder image.

You can filter your results with the sidebar menu on the right by Media Type, Collection, or Format. You can also elect to see only materials available immediately online by filtering for the "Digital Online Access" option, the first option on the Filter By menu.

3) If you click something from the Object Results list, you will enter its full record, which looks something like this:

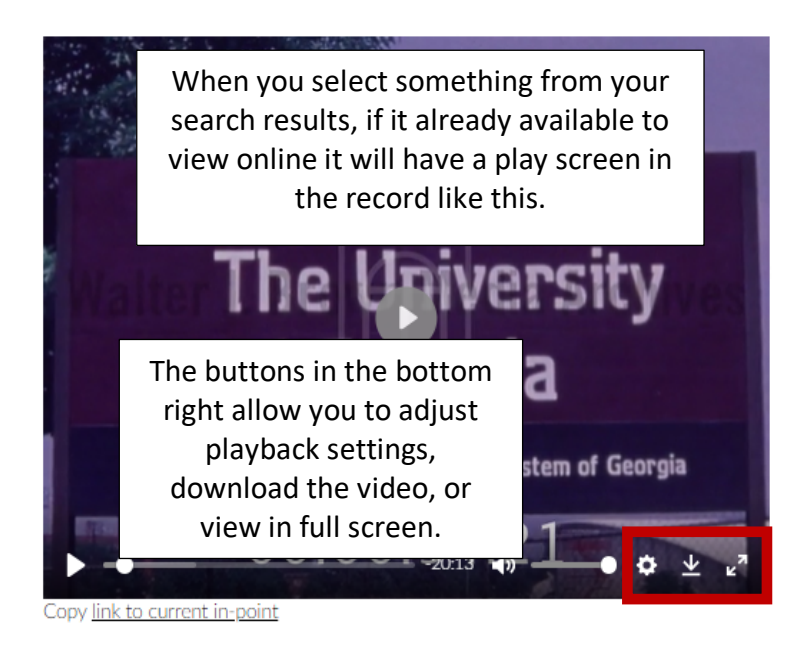

#### From UGA, With Love

**IDENTIFER:** gacenter\_2913

**COLLECTION NAME:** Georgia Center Film and Videotape Collection

**MEDIATYPE:** Moving Image

PHYSICAL FORMAT: 16mm film

DATE: Created: September 1, 1973

**COLORS:** Color

#### **ANNOTATION**

Request Item

Full, original version complete with "leg For more information, see: https://bmaatuga.tumblr.com/

If it isn't yet available to view online, you can **REQUEST ITEM by** clicking here

#### VIDEO INDEX (4)

wsbn38793 | Discussion Of Why L & N Railroads Have More Accidents Than Other Lines | January 25, 1980

wsbn38794 | Tornado Damages Apartment Complexes In Atlanta | May 9, 1978

wsbn38795 | Cold Weather, Snow And Ice Cause Bad Traffic Conditions In Athens | February 7, 1979

Natural sound footage of ice, snow, and rain on roads, power lines, electric towers, and in yards in Athens, Georgia. Various unidentified officials speak to each other over a landline phone as they coordinate logistics of fixing power lines. Link to clip:

https://bmac.libs.uga.edu/Detail/objects/275026/clip/wsbn38795

If there is a Video Index below the viewer window in your record (as seen left), clicking into one of the titles will give you more information and jump to approximately the beginning of that clip in the video.

4) If you click on the Request Item button, a confirmation box will appear. Please select "Submit Request"

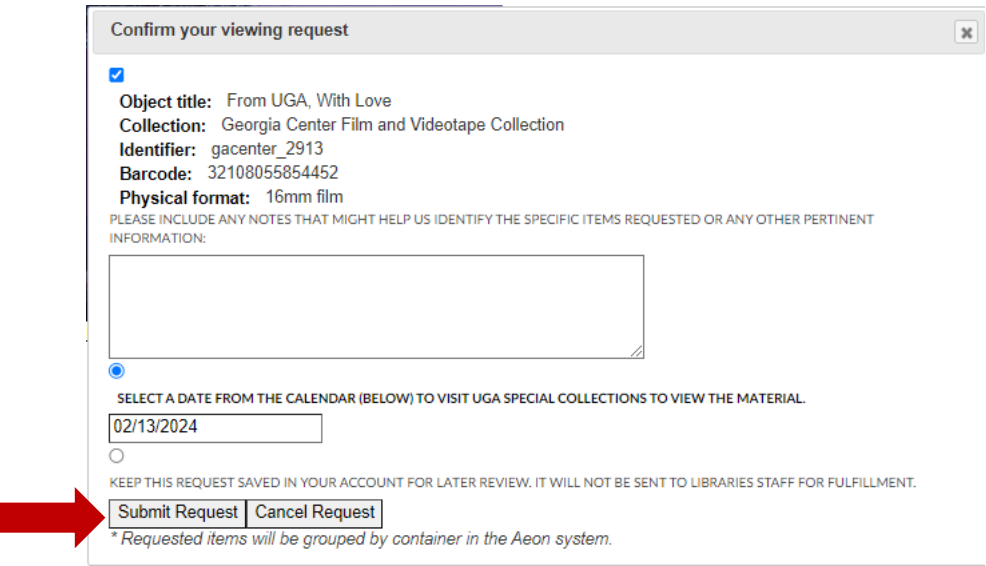

5) If you are not currently logged in to your Special Collections Research Account, you will be asked to log in after submitting your request.

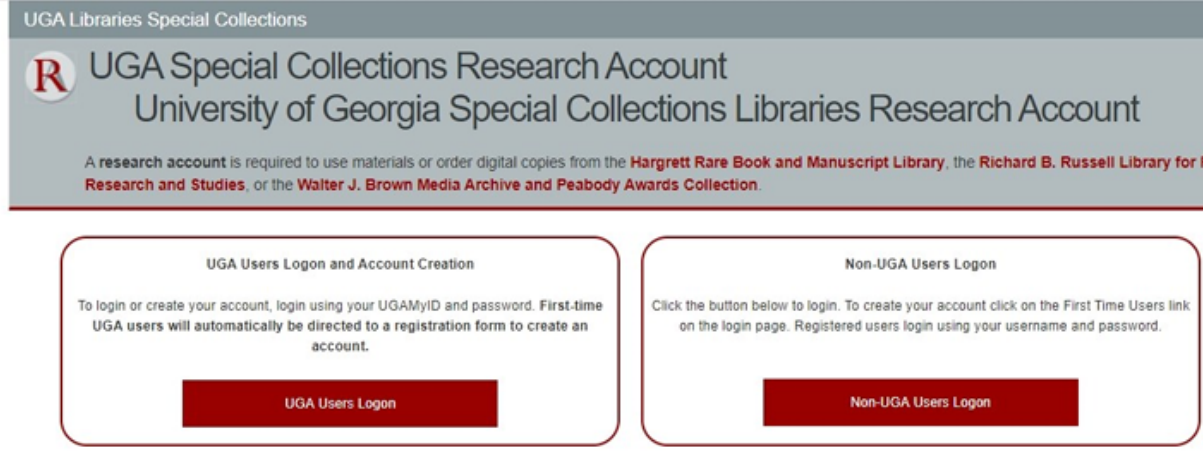

UGA Libraries | Special Collections Libraries | Hargrett Library | Media Archives | Russell Library Copyright @ 2007-2011 Atlas Systems, Inc. All Rights Reserved.

## 6) After logging in, you will then see your request added to your queue page.

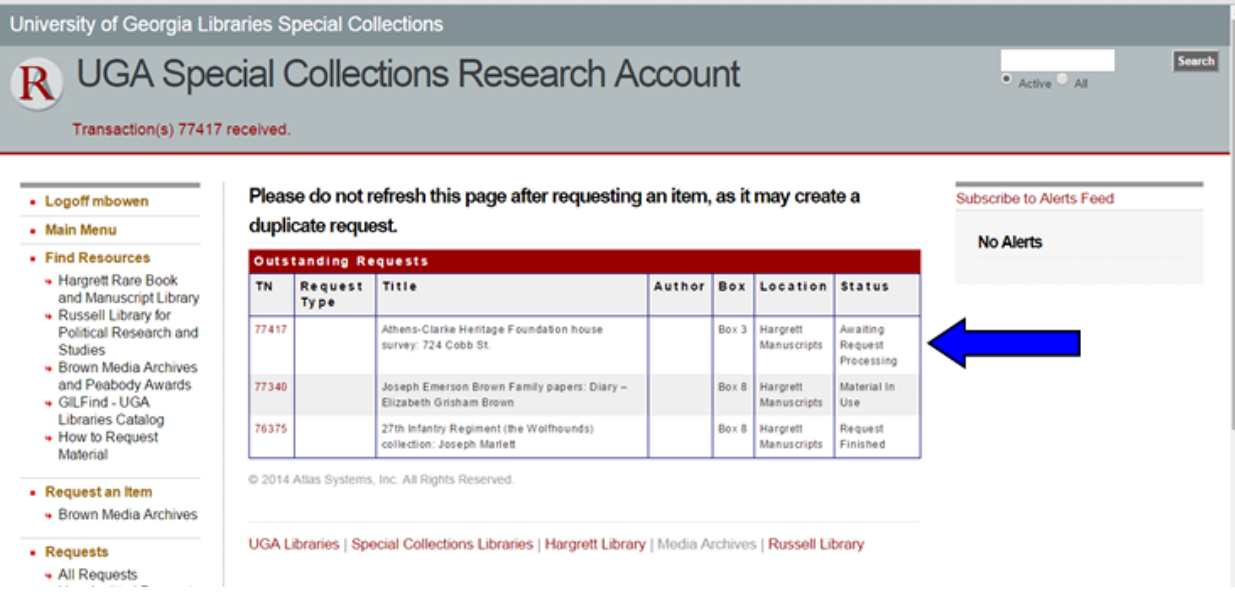

Because we digitize all of our content, you will not need to come to the Special Collections Libraries building to view any footage that you've requested. Instead, we will reach out to you about delivering a digitized version of the footage for you to view. **Please note that it may take a few weeks to digitize the material and get it to you.**

If you are interested in searching for a specific collection, you can use the Advanced Search by clicking the "Search Collections" button in the top menu bar. Enter the title of the collection that you are interested in viewing in either the top Keyword Search bar.

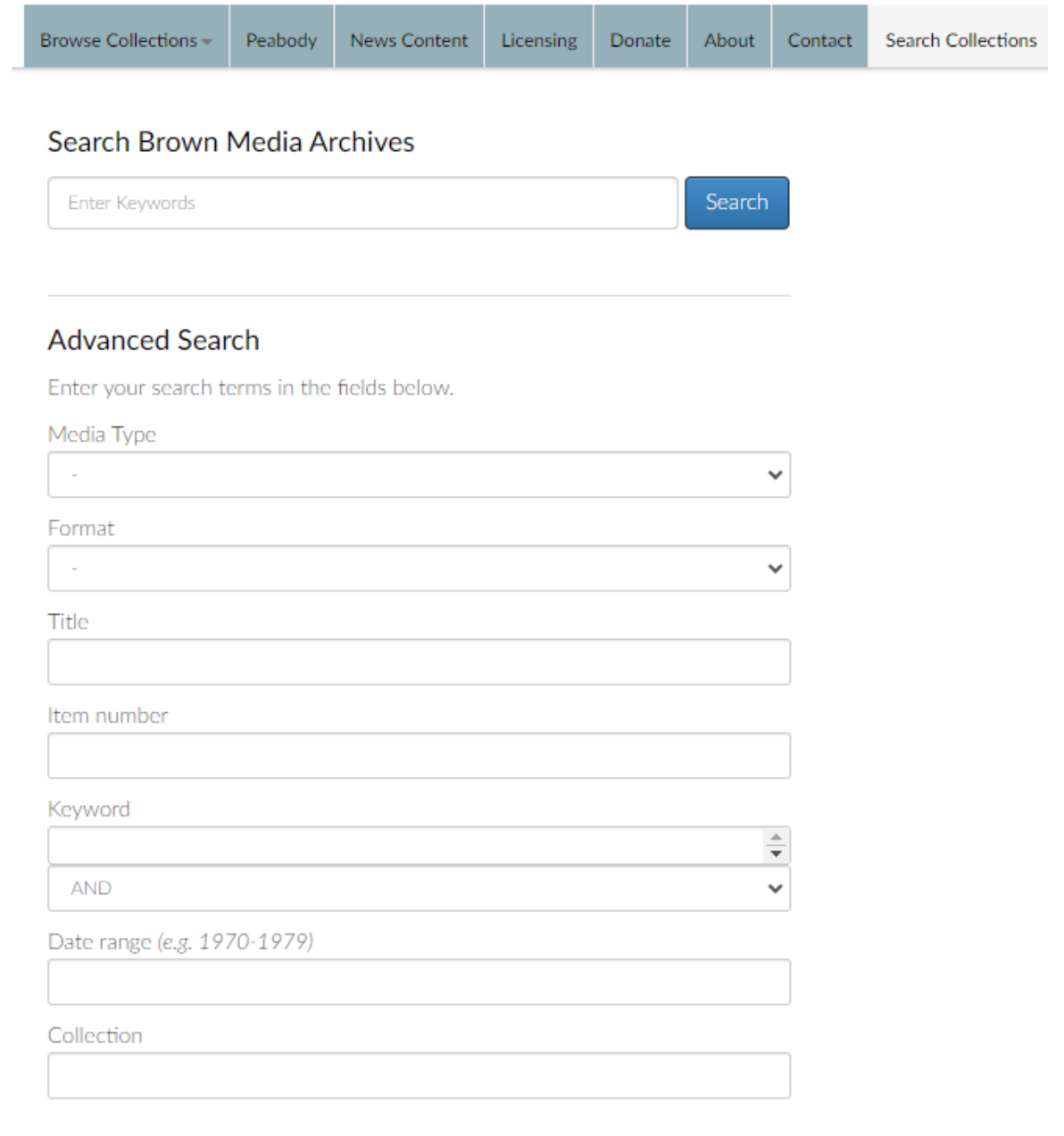

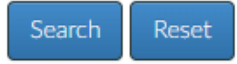

You can also limit a search to a single collection by entering the collection title into the bottom "Collection" search bar along with other search terms.

You can also find more information about the materials in our collections by selecting the "Browse Collections" dropdown in the top menu bar on our website.

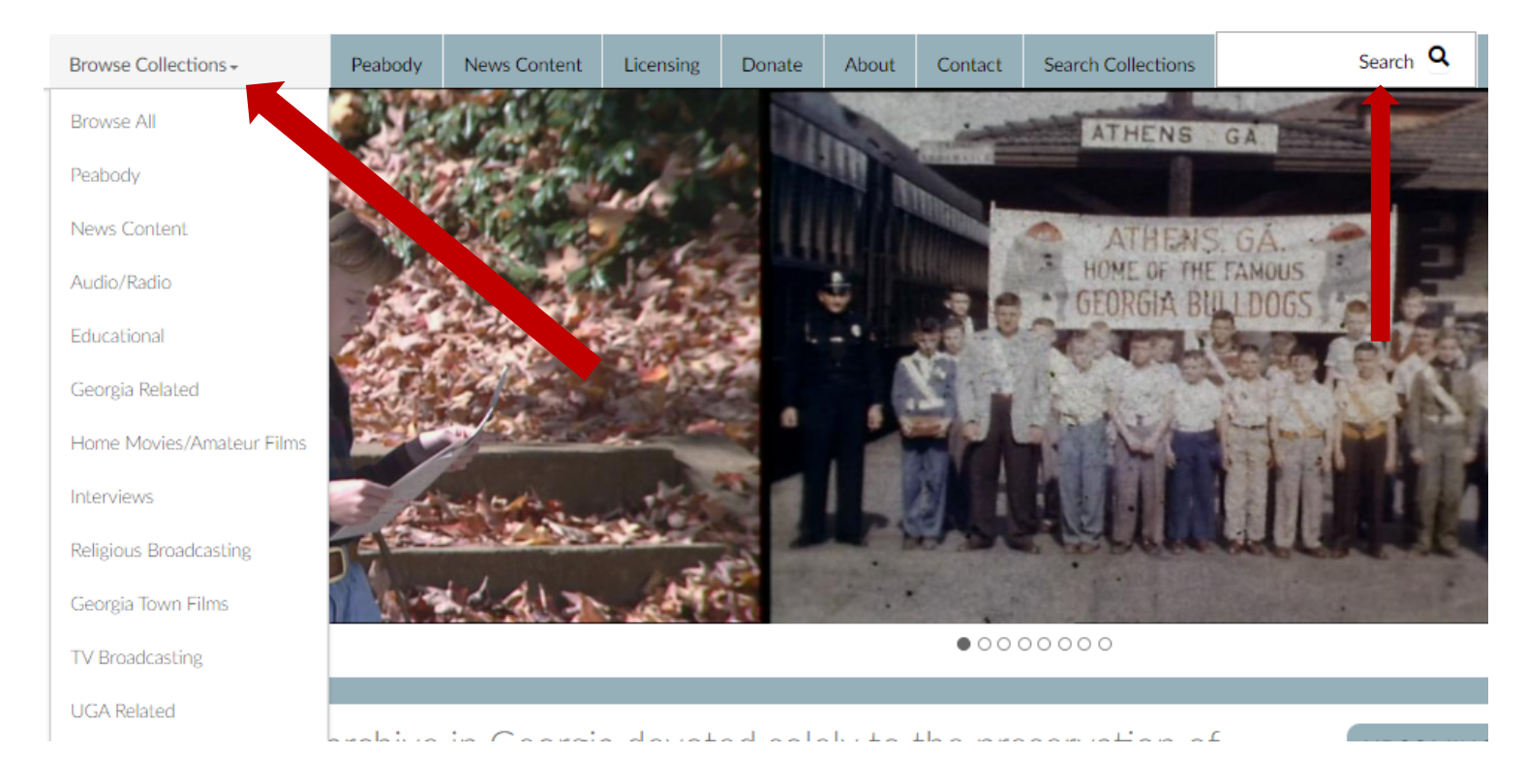

If you have citations from previous research containing materials formerly housed in the **Peabody Awards Collection Database** or the **Newsfilm Database,** those are now all within our single database so permanent links to those records will no longer work.

You can find Peabody materials by Peabody number with the prefix "peabody\_" (e.g., peabody\_46030psr)

You can find Newsfilm content by its clip number, which also appears in the former link after "id:" (e.g., if the persistent link to the previous database was **http://dlg.galileo.usg.edu/news/id:wsbn68155,** search "**wsbn68115**"). Materials in the Newsfilm Database were presented on the "clip level," with database records for each news story. These are now combined into a single record for the entire news film reel (about an hour of footage), but you can navigate to a specific clip using the Video Index as seen on page 3.

If you have further reference questions, you can reach out via the information on the Contact page on our website.

Questions about the Peabody Awards Collection can be directed to Peabody Awards and Metadata Archivist Mary Miller at mlmiller@uga.edu

Questions about news or other collections can be directed to Newsfilm Archivist KC Carter at carter.kathleenp@uga.edu

Questions about licensing can be directed to Director Ruta Abolins at abolins@uga.edu and you can find more information about the Licensing and Use Conditions of materials in the collections on the Licensing page of our website.